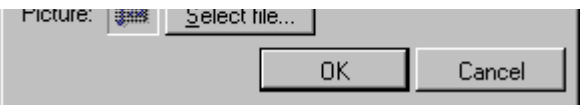

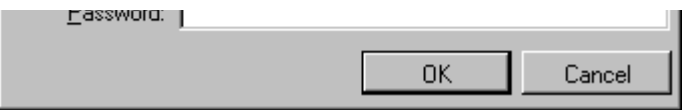

# **Known problems and bugs**

Version 2.0.0.38 is not quite correctly run on the normal Windows 95, it requires the OSR2 service pack. If your Windows version is not NT 4.0, or 4.0.0.95B, you will get a "Range check error" message on application startup.

To report additional problems, please mail to our address.

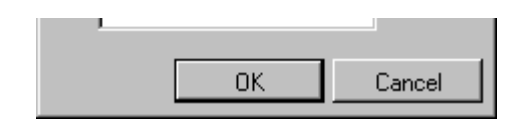

#### **Uninstall Abuse.Net**

To remove Abuse.Net from your computer, follow the directions below:

- 1; Open the Control Panel folder
- 2; Double-click the Add/Remove Programs icon
- 3; Select Abuse.Net from the list displayed
- 4; Click the Add/Remove button.
- 5; Follow the instructions that appear on the screen.

#### **Notes on reinstall**

If you reinstall Windows 95/NT, and you are a registered user, you MUST require a NEW and FREE key. To do this, enter thisURL into your browser:

http://www.datanet.hu/cgi-bin/BusinessNet/reg.cgi?reg=...&new=...

The "reg" parameter is the old registration number of your copy, and "new" is the new one.

If an error occured during this procedure, please mail.

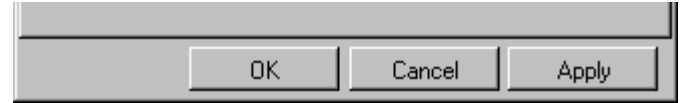

# **Home page**

You can See our homepage at http://www.datanet.hu/BusinessNet/index.html.

#### **See also**

**Contact Us** 

### **Contact Us**

#### **World Wide Web:**

http://www.datanet.hu/BusinessNet/index.html

#### **E-mail:**

makeyour@business.datanet.hu *or* makeyour@mail.datanet.hu

#### **Postal mail:**

Zoltan Schavel, OpenBusiness Ltd Lanczos K. 14 H-8000 Szekesfehervar Hungary

# **Requirements**

- Microsoft Windows 95 or Windows NT 4.0 or later operating system
- Intel 80386 or better microprocessor
- 8MB RAM
- 2MB free disk space

# **About the application**

Show information about the author and program version.

# **Exit from application**

On exit, Abuse.Net automatically save users and their groups and files to the "Users.Dat" file. This file is in the application folder, by default "C:Files.Net.

# **File list**

You can see in the list the files of selected group.

#### **Connection list**

This list show you the active Internet connections. If you are not use Internet, the list will be empty.

### **Features**

- 100% (operating system level) protection for the selected files, so no more browser and other Internet application security holes on your computer!

- Multiple users, user defined groups.
- To lock your files and folders simply drag and drop them from Explorer.
- Internet connection list (modems and ISDN devices)
- Automatic lock feature -- called as netlock -- when you are about starting a Net session.

#### **About the net lock feature**

To set the state of an item to net locked, select the item from the file list, and click on the toolbar's "Net lock" button.

When you start a new Internet session, the state of net locked items will be "net lock is on", or "net lock is off", when the file is not lockable.

#### **Unlock items**

To unlock an item, first, select it from the file list, and click on the toolbar's "Unlock" button.

# **Removing items from the list**

To remove an item from the file list, first, select it, and click on the toolbar's "Remove" button.

# **Adding files and folders to the list**

To add your files and folders to the file list, simply drag and drop them from Explorer.

#### **Lock files and folders**

To lock an item, first, select it from the file list, and click on the toolbar's "Lock" button.

#### **Preferences**

You can, however, easily change any of the Abuse.Net preferences by simply choosing the Options button from the tool bar.

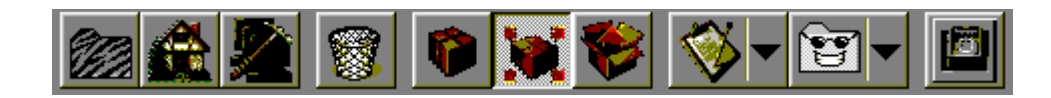

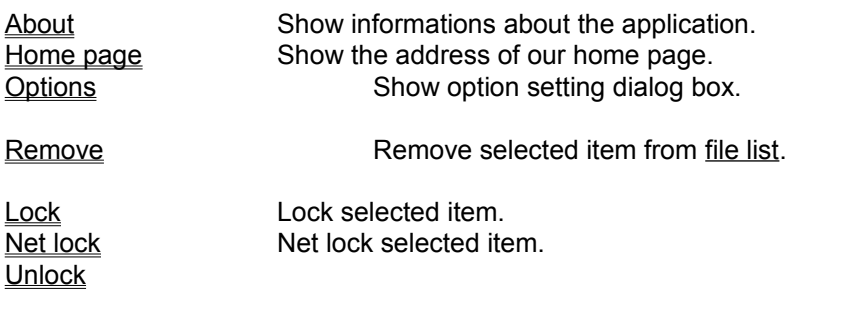

Exit

# **Save the settings**

Settings will be saved on exit.

#### **What is Abuse.Net?**

Abuse.Net is a file protector utility for Microsoft Windows 95/NT 4.0 systems. It protects your files from access -- including copying, viewing, removing and executing -- by intruders, while you are surfing on the Net, and while you are in offline but you are using a local network.

Intruders can be ActiveX controls and Java applets (!), as well as hackers. They are utilize the security holes or unused features of your operating system, your browser or other Internet application.

Abuse.Net protects your important private files, like letters, e-mails, faxes, documentations, picture files, projects, development stuff, and so on...

#### **With using Abuse.Net nobody can open your locked files. Abuse.Net gives the maximum security.**

#### **How to register the product...**

Abuse.Net is **shareware**, and offers you a 14 days trial period. You register by sending cash money to my address, and will receive a software key to unlock the shareware reminder by e-mail. It is sold solely via the Internet and hence there are no extra fees to be paid for shipping or handling etc.

When you register you will receive a username and password which you can then use to access the registered users area of the Abuse.Net homepage and download the registered version. You can also use this username & password to later download any updates - **registration entitles you to free updates to all future versions of the program !**

You will also indirectly support the shareware concept - which is an important thing: When shareware authors give you a free try of their programs before you have to pay anything this should be honored ! If the users stop to pay for their shareware then the shareware concept will die and you will have to pay for all your software before you get a chance to test it !

- Registration fee is currently USD \$10.

- Please note that only cash is accepted, not checks or credit card.

- Send the bill(s) in an envelope to:

Zoltan Schavel, OpenBusiness Ltd Lanczos K. 14, H-8000 Szekesfehervar **Hungary** 

- At the same time you post the envelope containing the money, send an e-mail to makeyour@mail.datanet.hu and state that the money has been posted (include your name and e-mail address), and the software key to unlock the remind dialog will be sent by e-mail the next day.